# **19.20.** *Sprint pdf* **- Werkblaadjes lezen en invullen**

### **Wat en hoe?**

*Sprint pdf* leest en bewerkt teksten in pdf-formaat. De leerling kan zo werkblaadjes laten lezen en invullen. Ook de ingevulde tekst kan worden voorgelezen. De leerling kan zijn werkblaadjes afdrukken en afgeven, net als een andere leerling.

## **Stappenplan**

#### **Open een werkblad**

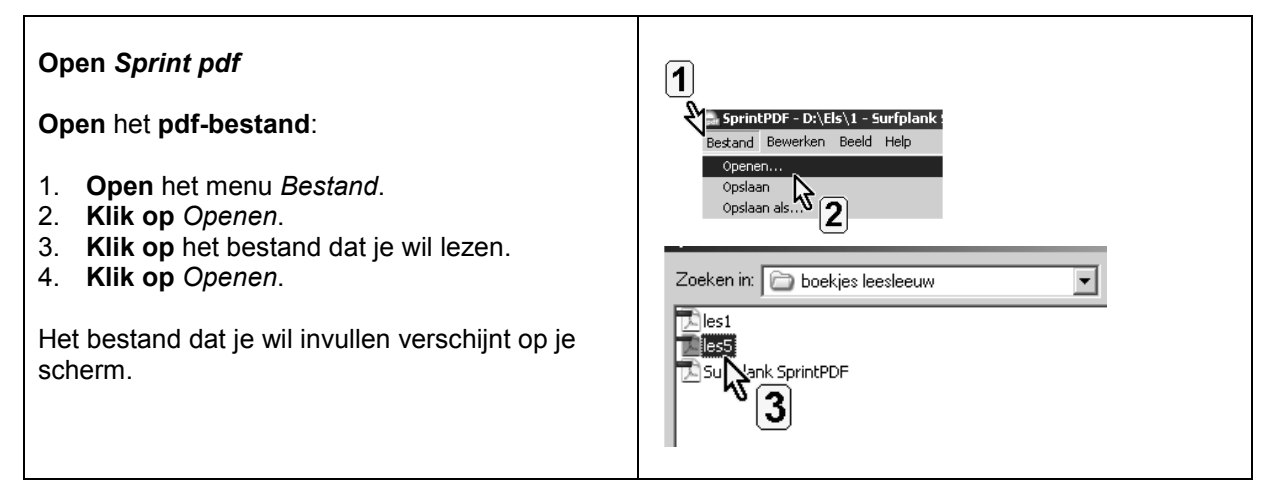

#### **Of open het blad in je digitale werkboek of handboek**

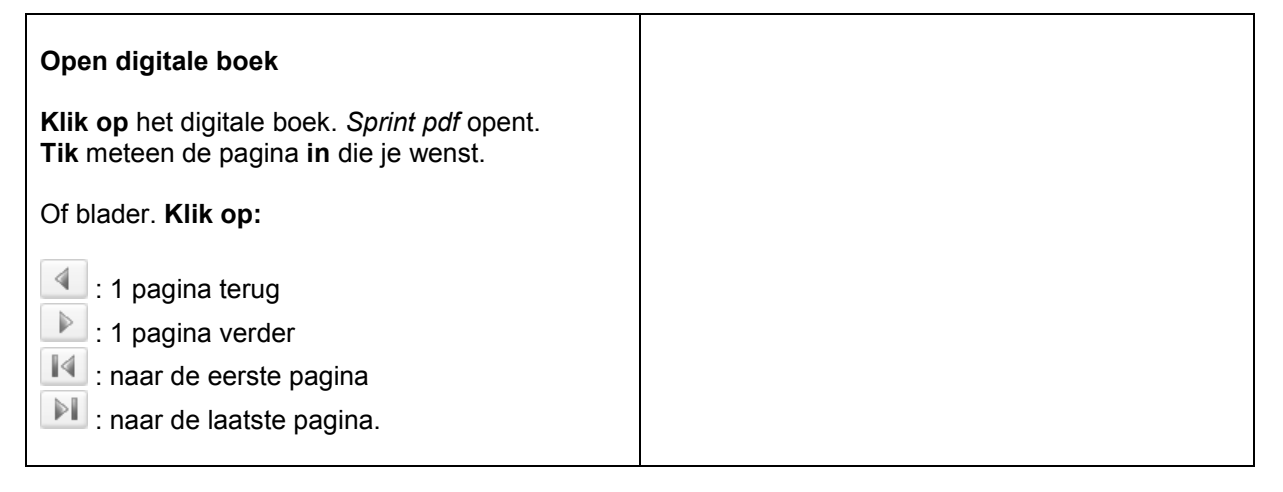

#### **Laat voorlezen**

De *Sprint*-werkbalk in *Sprint pdf* is dezelfde als de *Sprint*-werkbalk in *Word*.

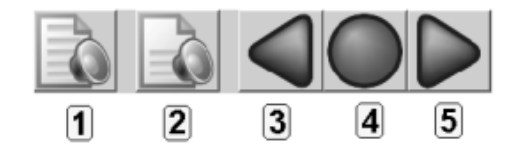

## **Stappenplan**

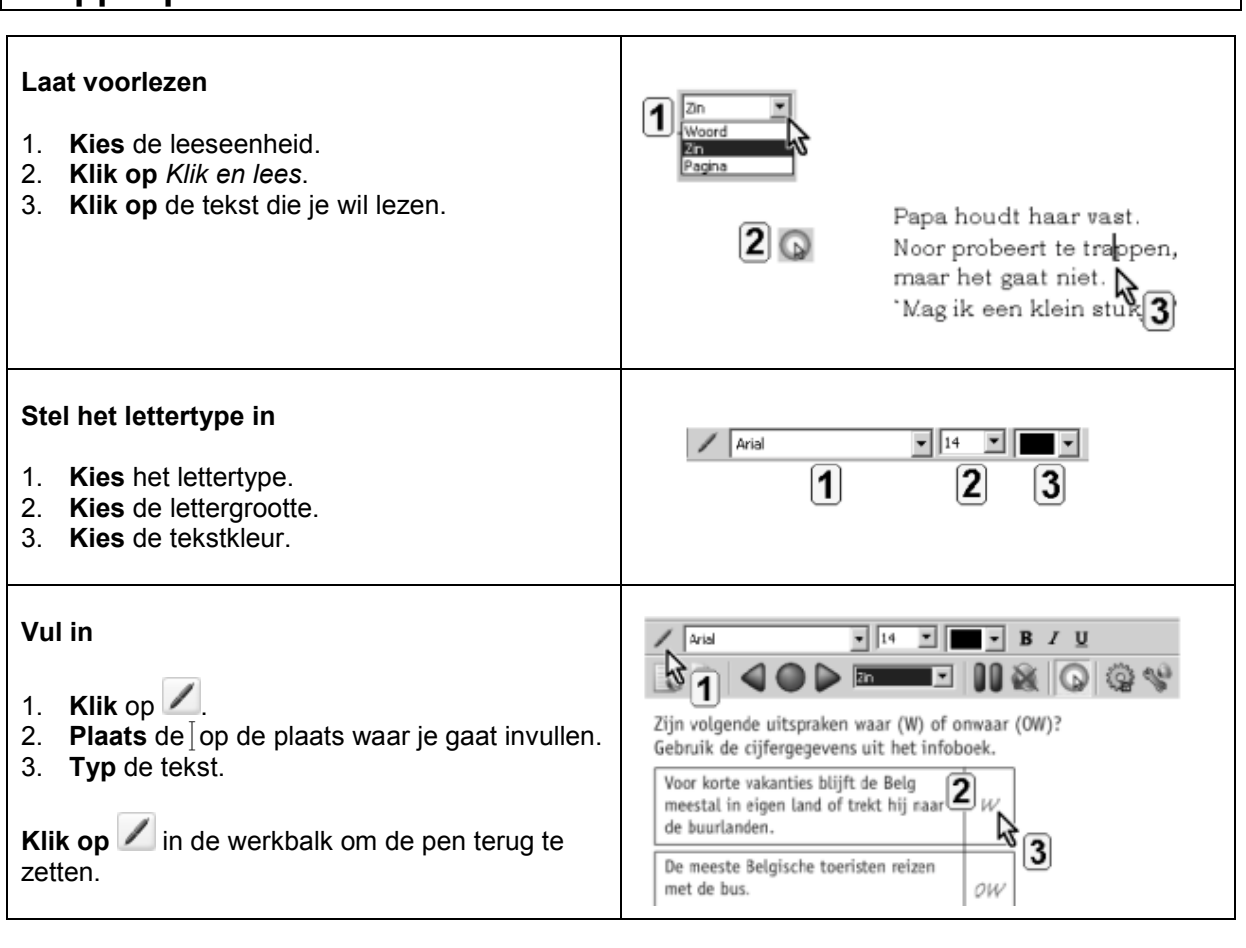

# **Tips voor de coach**

- Leer de leerling:
	- vlot de juiste pagina in zijn digitaal boek te vinden
	- vlot de leesknoppen te gebruiken en te navigeren
	- werkblaadjes in te vullen en meteen op te slaan onder een andere naam
	- werkblaadjes meteen af te printen.
- **Example 2** Leer de leerling volgende vaardigheden:
	- Fout verbeteren? Klik opnieuw op **Zet de** op het woord. Gebruik *DELETE* en typ opnieuw.
	- Vraag vergeten? Lees opnieuw: activeer *Klik en lees* en klik op de vraag.
	- Controleer je antwoorden. Laat ze lezen met de functie *Klik en lees*.
- $\mathcal Y$  Vraag een digitale versie van een leerboek of werkboek aan voor leerlingen met dyslexie. (Alle info op www.letop.be).
- Bij een bestaand werkblaadje in *Word* verschuift de tekst al vlug als je gaat invullen. Zet deze werkblaadjes met een pdf-printer om naar pdf formaat en vul ze in met *Sprint pdf*.